# $AirID$ **READ ME FIRST**

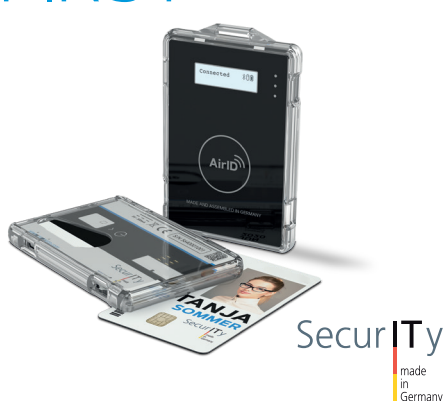

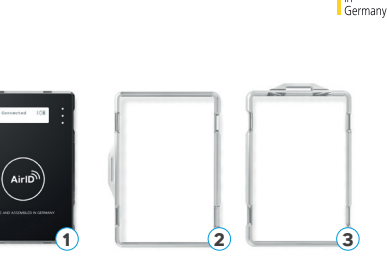

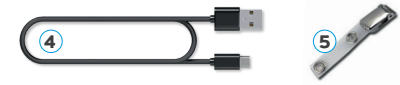

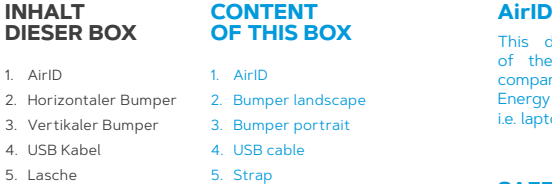

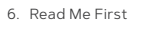

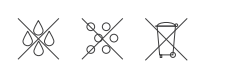

6. Read Me First

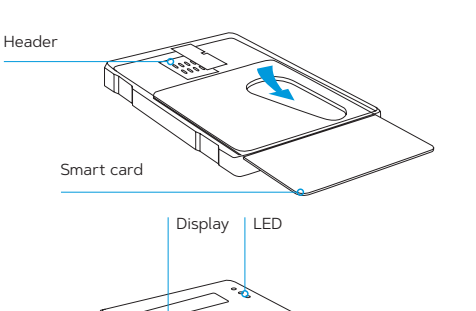

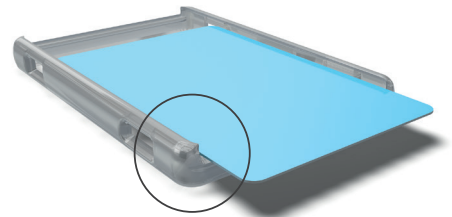

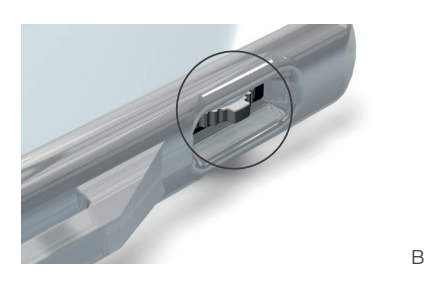

# **AirID MONTIEREN DES BUMPERS**

Es stehen zwei Bumper zur Auswahl: **2**) horizontal und (3) vertikal.

Wählen Sie den Bumper für die Orientierung Ihrer Smartcard aus und befestigen Sie diesen an Ihrem AirID.

Bitte achten sie darauf, dass der Karteneinschub des Bumpers korrekt angebracht wird (A) und dass beim Montieren das Jog Dial (B) nicht beschädigt wird.

# **MOUNTING THE BUMPER**

There are two bumpers available:  $\mathbf{2}$  landscape and  $\mathbf{3}$  portrait.

Select the bumper according to the orientation of your smart card and attach it to your AirID.

Please make sure that the card slot of the bumper is correctly mounted (A) and that you pay attention to the Jog Dial (B) to avoid damage.

# **EINRICHTUNG**

- 1. Schließen Sie den AirID an das Netzteil an und laden Sie ihn auf.
- 2. Starten Sie den AirID durch Einschieben der Karte in den Kartenschacht.
- 3. Aktivieren Sie Bluetooth auf AirID im Menüpunkt "Connection" durch Drücken des Jog Dials und vergewissern Sie sich, dass "ON/waiting" angezeigt wird.
- 4. Wählen Sie AirID auf der entsprechenden Plattform aus:
- **iOS und Android:** über die jeweilige App
- **Windows:** Installieren Sie das AirID Softwarepaket und wählen Sie dann Ihren AirID unter Systemeinstellungen » Geräte » Bluetooth
- **MacOS:** Installieren Sie das AirID Softwarepaket und starten Sie das Pairing über das AirID Central Programm.
- 5. Für das sichere Pairing vergleichen Sie den an gezeigten Code mit dem des Arbeitsgerätes und bestätigen Sie den Pairing Code durch Drücken

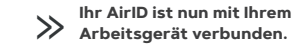

# **SETUP**

- 1. Connect AirID to the power supply and charge it.
- 2. Start AirID by inserting the PKI card into the card slot.
- 3. Activate Bluetooth on AirID by pressing the jog dial in the menu item "Connection" and make sure that "ON/waiting" is displayed.
- 4. Select AirID on the appropriate platform:
- **iOS and Android:** via the respective app
- **Windows:** Install the AirID software package and select your AirID via System settings » Devices » Bluetooth
- **MacOS:** Install the AirId software package and start pairing via the AirID Central program.
- 5. For secure pairing, compare the displayed code on AirID with the code displayed on the host sys tem and confirm the pairing code by pressing the jog dial on your AirID.

» **Your AirID is now connected to your device.**

This device is a wireless smart card reader of the new generation. It enables using your company ID card (ID-1) wireless via Bluetooth Low Energy (upto BLE 5) to connect to various devices i.e. laptop, tablet and smartphone.

Dieses Gerät ist ein drahtloser Smartcard-Leser der neuen Generation. Damit können Sie ihren Firmenausweis (ID-1) drahtlos via Bluetooth Low Energy (bis zu BLE 5) verschiedenen Endgeräten wie Laptop, Tablet und Smartphone zur Verfügung stellen.

min. -10° C

₩

₩

min. 0° C

max. 60° C

A

max. 45° C

☆

Schützen Sie AirID vor Regen, Feuchtigkeit, Staub und extremen Temperaturen. Stecken Sie AirID

Während des Ladens While charging

Während des Betriebs While operating

**UMGEBUNGSTEMPERATUREN ENVIRONMENT TEMPERATURES** 

Jog Dial

USB

# **SAFETY PRECAUTIONS**

**SCHUTZMAßNAHMEN**

nicht in die Hosentasche.

Protect AirID from rain, moisture, dust and extreme temperatures. Do not put AirID in your pocket.

# **EINSTELLEN DER AUTOLOCK DISTANZ**

Der Abstand zum Gerät für die automatische Sperrung kann mit der Funktion " Distance Sensor" am AirID konfiguriert werden. Die automatische Sperrung hängt vom jeweiligen Endgerät sowie dessen Betriebssystem ab und muss dafür ggf. separat eingeschaltet werden.

Für die Einstellung dieser Funktion ist eine aktive BLEVerbindung erforderlich.

- 1. Stellen Sie den Wert "Distance Sensor" am AirID-Gerät ein (Settings > Distance Sensor)
- 2. Sie können einen Voreinstellwert (near, mid, far) auswählen oder eine manuelle Einstellung vornehmen.
- 3. Bitte beachten Sie, dass die gemessene Entfernung je nach Umgebung/Hindernissen abweichen kann. Zur Reduzierung von Störsignalen empfehlen wir bei der manuellen Einstellung eine Entfernung von mindestens drei Metern.

# **DOWNLOADS UND DOKUMENTATION FINDEN SIE UNTER:**

www.airid.com/support

# **SETUP AUTOLOCK DISTANCE**

The distance to the device for the auto-lock can be configured with the "Distance Sensor" feature on the AirID. The automatic lock depends on the host device and its operating system and must be activated separetely, if required.

For configuration of this feature, an active BLE connection is required:

- 1. Activate the "Distance Sensor" on the AirID device (Settings > Distance Sensor)
- 2. You can select a preset value (near, mid, far) or select manual setting.
- 3. Please note that the measured distance may vary depending on the environment/line of sight. To reduce interference, we recommend for manual setting a distance of min. three meters.

**FOR DOWNLOADS AND DOCUMENTATION PLEASE VISIT:** www.airid.com/support

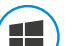

#### **Windows 10**

Einfache Installation und Benutzung mit Hilfe der Central App, der AirID Management Software. Diese finden Sie unter airid.com/ support

Simple installation using the WIN Central app, the AirID management software which is available at airid.com/support.

### **macOS**

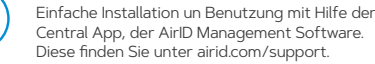

Simple installation using the MacOS Central app, the AirID management software which is available at airid.com/support.

**iOS**  Verbinden Sie AirID einfach in der gewünschten App, welche mit AirID kompatibel ist. Angaben erhalten Sie beim Hersteller der jeweiligen App.

Simply connect AirID in the desired app which is compatible with AirID. For details, please contact the manufacturer of the respective app.

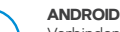

Verbinden Sie AirID einfach in der gewünschten App, welche mit AirID kompatibel ist. Angaben erhalten Sie beim Hersteller der jeweiligen App.

Simply connect AirID in the desired app which is compatible with AirID. For details, please contact the manufacturer of the respective app.

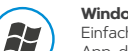

#### **Windows 7**

Einfache Nutzung mit Hilfe der Central App, der AirID Management Software. Diese finden Sie unter airid.com/support. Bitte verwenden Sie hierfür die seperat erhältliche AirID BRIDGE.

Simply use Central app, the AirID management software which is avalible at airid.com/support. Please use the AirID BRIDGE, which is available seperately.

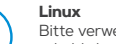

Bitte verwenden Sie hierfür die seperat erhältliche AirID BRIDGE.

Please use AirID BRIDGE, which is available seperately.

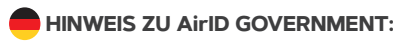

Zusätzlich zum **AirID 2 Business** ist der **AirID Government** erhältlich. Der AirID 2 Government ist mit einer speziellen Firmware ausgestattet. Diese Firmware Version ist speziell für den Einsatz im behördlichen Bereich gedacht, um deren besondere Sicherheitsstandards, insbesondere für den Einsatz im Bereich VS-NfD (Verschlusssache – Nur für den Dienstgebrauch) zu erfüllen.

Bitte kontaktieren Sie uns direkt, falls Sie weitere Informationen zum AirID 2 Government wünschen.

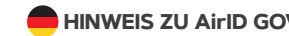

# **NOTE ON AirID GOVERNMENT:**

In addition to the **AirID 2 Business**, the **AirID Government** is available. The AirID 2 Government has been equipped with a special firmware. This firmware is intended for the use throughout government orgaizations and authorities to meet special security standards, espcially for usage within classified areas, i.e. the German governmental cassification "VS-NfD" (classified information - for governmental authorities use only).

Please contact us directly if you want to receive more information about the AirID 2 Government.

#### **ENTSORGUNG**

Elektrische und elektronische Geräte gehören nicht in den Müll. B2B-Geräte müssen dem Hersteller zurückgegeben werden.

#### **SICHERHEITSHINWEISE**

Wird AirID gemäß Anleitung benutzt, ist es betriebssicher. Falls Sie keine Kenntnisse über die Benutzung besitzen, lassen Sie sich von einer Fachkraft helfen oder kontaktieren Sie uns. Durch unsachgemäße Benutzung können AirID oder angeschlossene Geräte Schaden nehmen. Bauen Sie AirID nicht auseinander.

© 2022, AiriD. Alle Rechte vorbehalten. Das Vervielfältigen ist nur nach vorheriger Genehmigung durch AirID gestattet. Alle Rechte der dargestellten Marken liegen bei dem jeweiligen Markeninhaber. Fehler, Änderungen und Verfügbarkeit der dargestellten Produkte, Services, Eigenschaften und möglichen Anwendungen sind vorbehalten. Produkte und Services werden von AiriD ausgeliefert. AirID übernimmt keine Haftung für Informationen von Dritten, welche Eigenschaften, Services und Verfügbarkeit betreffen. AirID macht von dem Recht Gebrauch, Änderungen zu Produkten und Services im Rahmen der Produktentwicklung zu machen, ohne dies vorher anzukündigen. Keine der angegebenen Informationen und Entscheidungen sind rechtlich bindend oder als solche zu interpretieren. Im Falle einer Abweichung zu Verträgen oder den allgemeinen Geschäftsbedingungen von AirID oder deren Partnern oder Zulieferern, welche mit AirID in Verbindung stehen, gelten immer die jeweiligen Verträge oder allgemeinen Geschäftsbedingungen.

#### **DISPOSAL**

Electrical and electronic devices do not belong in the garbage. B2B equipment must be returned to the manufacturer

#### **SAFETY INSTRUCTIONS**

If AirID is used in accordance with the instructions, it is safe to operate. If you do not know how to use AirID, have a specialist help you or contact us. Improper use may cause damage to AirID or connected equipment. Do not disassemble AirID.

## © 2022, AirID. All rights reserved. Reproduction only permitted with the approval of AirID. All brands listed are

the brands of the respective owners. Errors, changes, and availability of the listed products, services, characteristics, and possible applications reserved. Products and services will be provided by AirID. AirID makes no guarantee for the information of third parties regarding characteristics, services and availability. AirID reserves the right to make changes to products and services as a result of product development, even without prior notification. None of the statements and depictions represents legal advice or may be interpreted in such a manner. In case of deviations from the contract documents and general terms and conditions of AirID and their affiliated companies and subsidiaries in conjunction with this document, the contract documents and general terms and conditions always have precedent over this document.

AirID GmbH Mülheimer Straße 126 46045 Oberhausen Germany

E-Mail: info@airid.com Web: www.airid.com